# **NEWS ROOM**

Milan Svehla Barbora Karbankova Wolfgang Ströhm

IMB4 // SS17 Dozenten: Michael Kneidl & Anne Kristin Baumgärtel

### **1. User scenario**

## **2. Finding ideas**

2.1 World Wide, national, local

2.2 Compare news

## **3. Virtual reality**

3.1 The new medium

3.2 First tries

### **4. Finding Solutions**

4.1 The challenge

### **5. Newsroom**

5.1 Basic structure

5.2 Newsroom

5.3 Detail scenes

5.3.1 Global event

5.3.2 Spherical video

5.3.3 Onetime event

5.4. Advantages

5.5. Newsroom Unity manual

**6. Closing**

# **User Scenario**

## want to read national topics

spread of certain topic

Select topic from a zoomable map

Select a topic

Go to an article

Visually compare trends

Select a term

Stay on home screen or reset

Select a term

Select global article

Global trends

User Tasks

# **FINDING IDEAS**

## **World wide, national, local**

After we had collected the first ideas and created a user scenario, we developed two concrete ideas. On the one hand, the idea was to

news.

**Print** WORLD WIDE create a platform on which the user can consume local as well as global NATIONAL LOCAL

## **Compare news**

On the other hand, another idea arose in which we wanted to compare messages from all over the world on one platform.

### **COMPARE WORLD WIDE NEWS**

compare same news from different countries

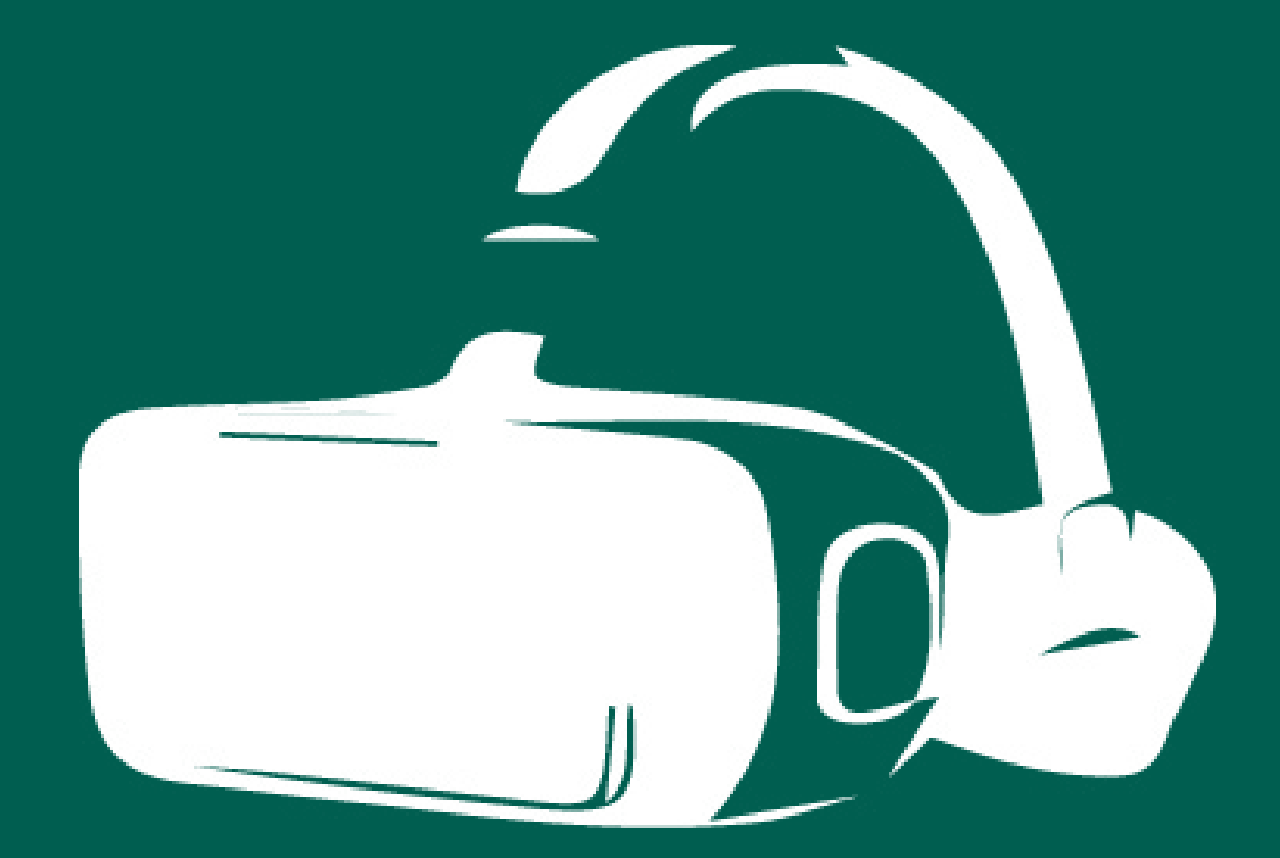

## **VIRTUAL REALITY**

We decided to deepen the idea to build a platform where you are able to consume global, national and local news in one medium. In collaboration with our lecturers, the idea came to realize this in the medium of Virtual Reality.

The medium Virtual Reality is a very extensive medium and you have more possibilities than in all other media. It was very unfamiliar for our group to find in this virtual wor ld ideas. The possibilities one has is boundless. It was very difficult for all the group members to get rid of the two-dimensional, familiar working environment. This was also reflected in our first ideas for the

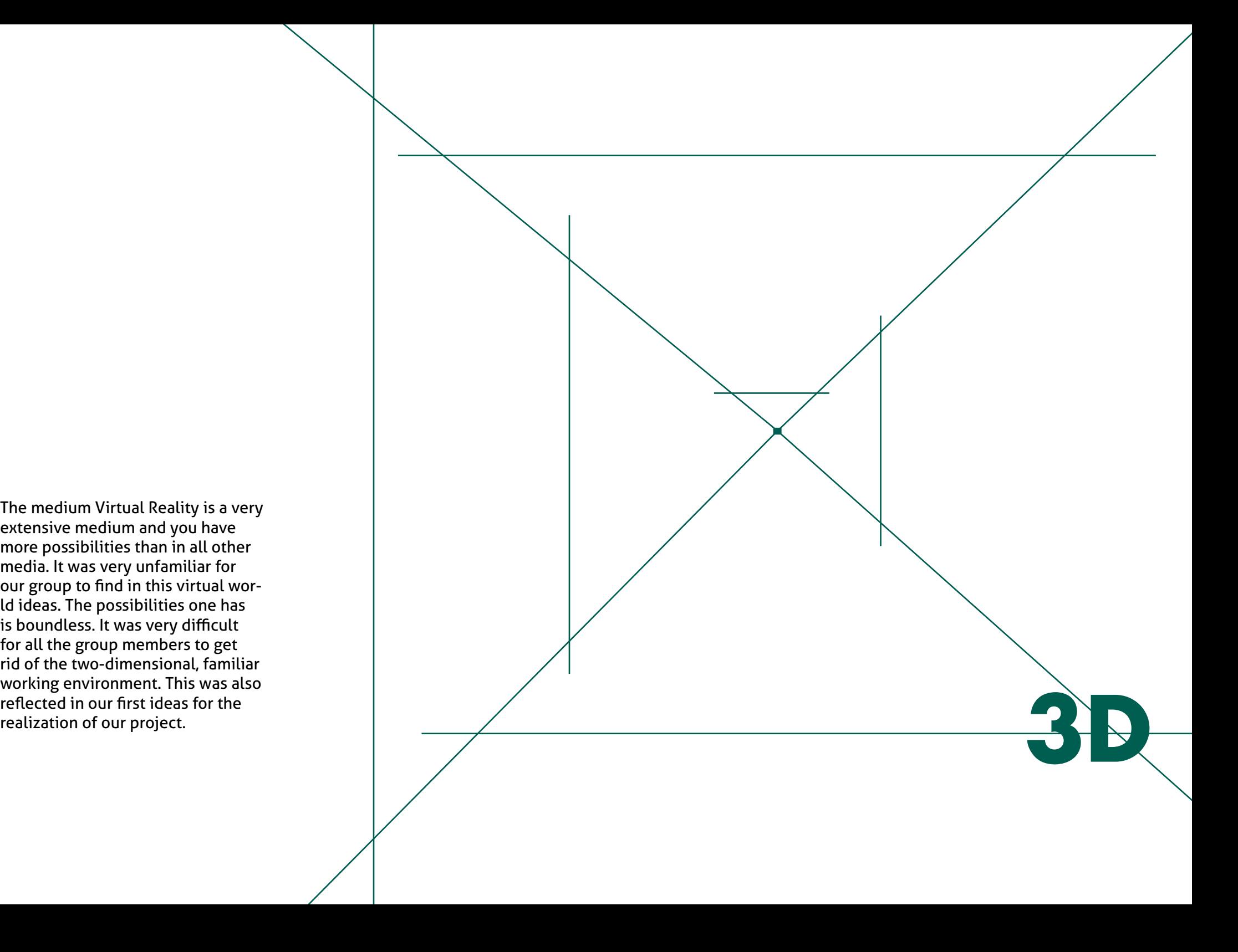

## **First tries**

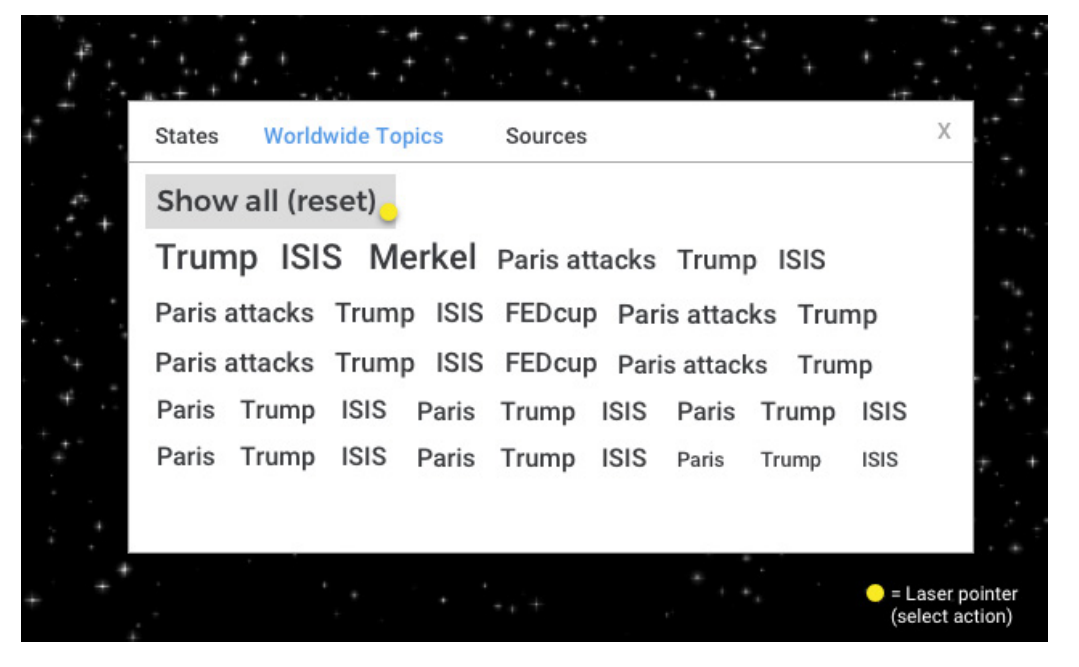

In the first attempts to implement our project a 3D world consisting of 2D elements was created. It was very hard for us to create a virtual news world. We had to realize that our content and especially the interaction were not suitable for a virtual reality.

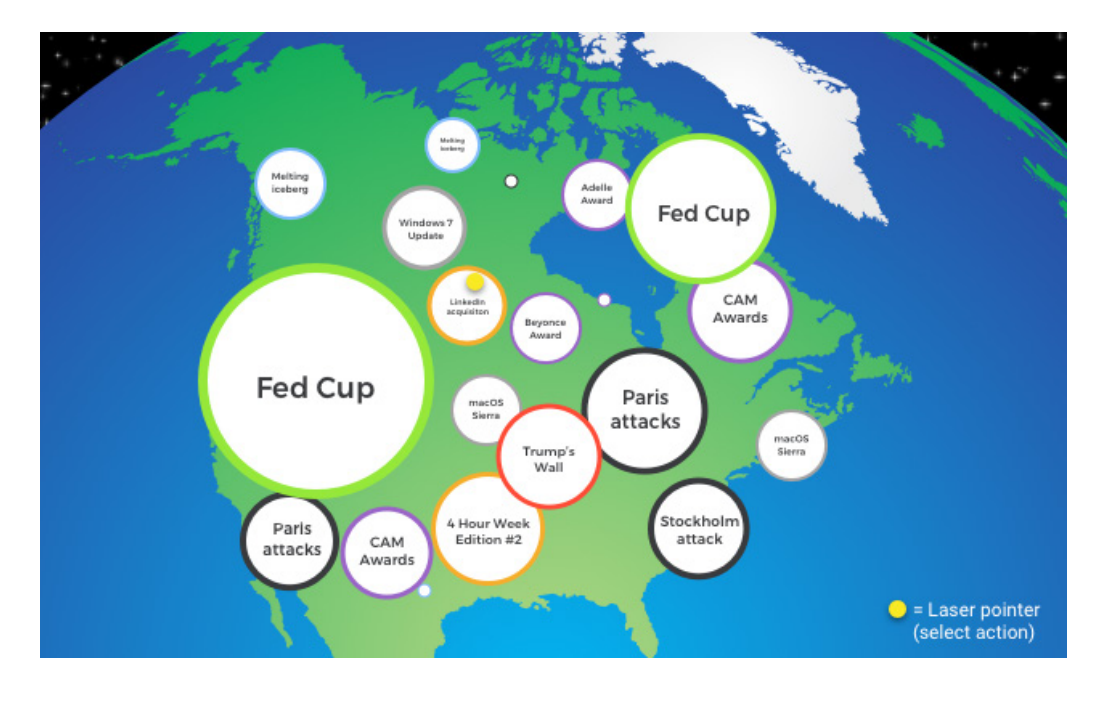

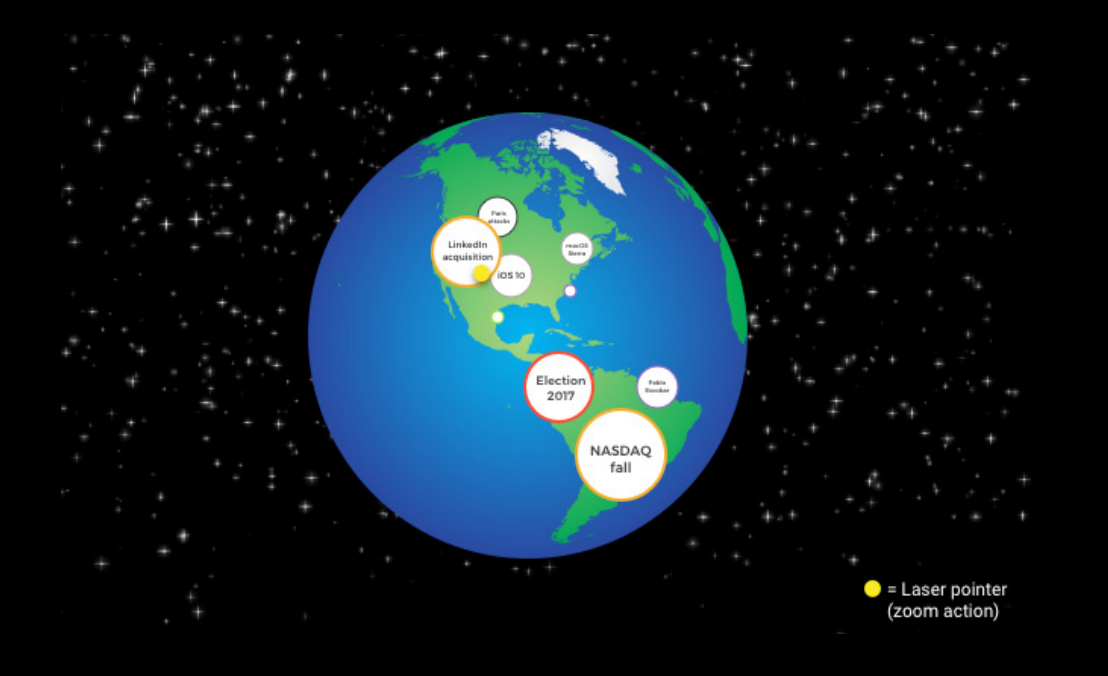

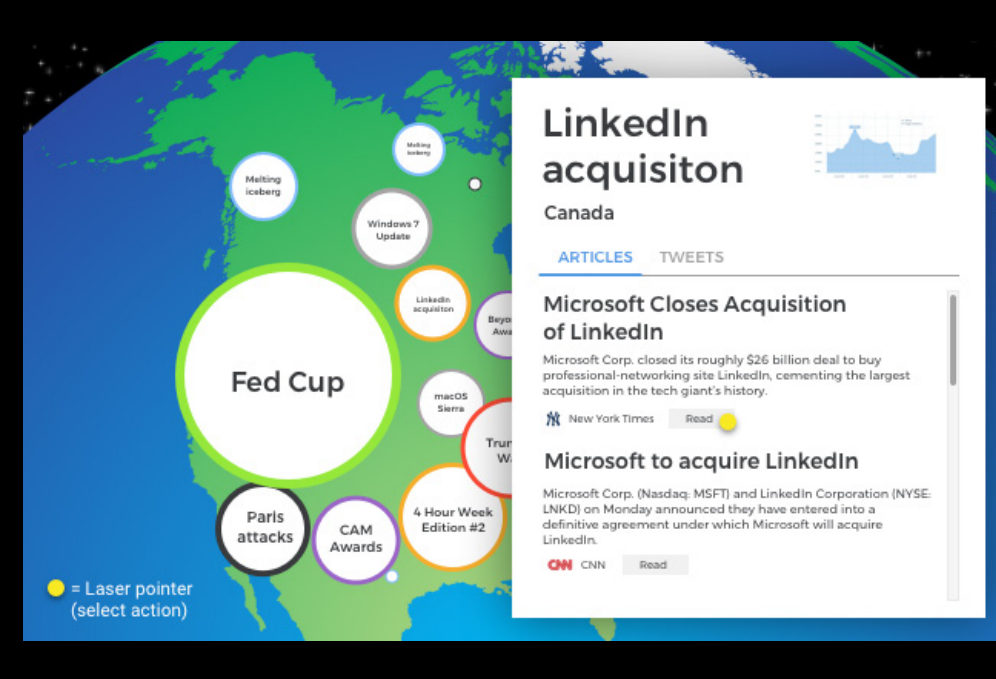

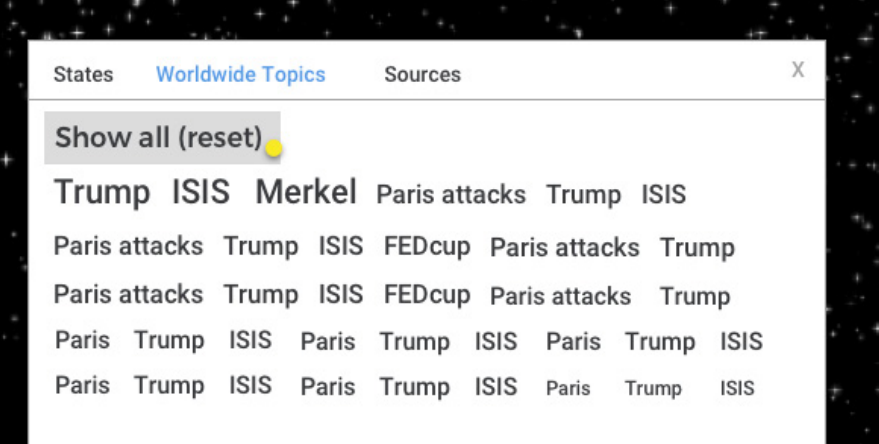

 $\bullet$  = Laser pointer (select action)

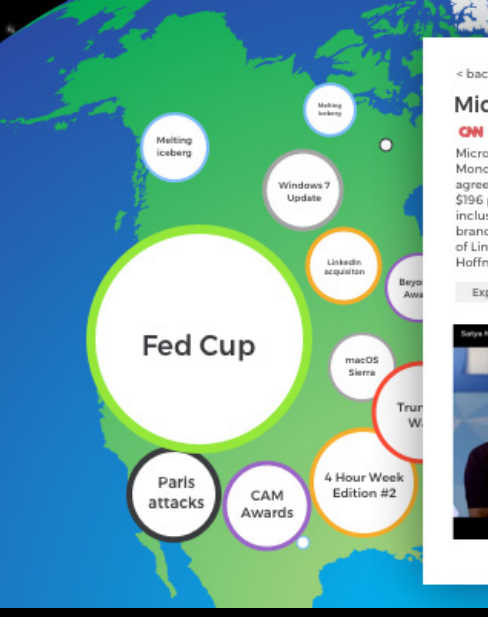

#### < back to LinkedIn acquisition

#### Microsoft to acquire LinkedIn

CM CNN | 17.4.2016 | Microsoft News Center

Microsoft Corp. and LinkedIn Corporation (NYSE: LNKD) on Monday announced they have entered into a definitive agreement under which Microsoft will acquire LinkedIn for \$196 per share in an all-cash transaction valued at \$26.2 billion, inclusive of LinkedIn's net cash. LinkedIn will retain its distinct brand, culture and independence. Jeff Weiner will remain CEO of LinkedIn, reporting to Satya Nadella, CEO of Microsoft. Reid  $Lerffmann$ 

Expand full text

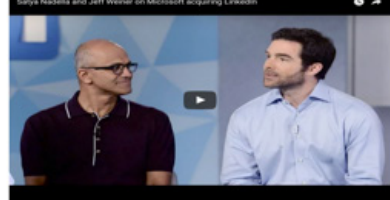

# **FINDING SOLUTIONS**

# **The challenge**

We had to think about the project again and again in order to arrive at an adequate solution approach. There were always new sketches and ideas presented and the discussions with our lecturers were longer and longer. But we were able to get more and more into the 3D world over time. We became aware that the Challenge is to use the dimensions and giving the user a feeling.

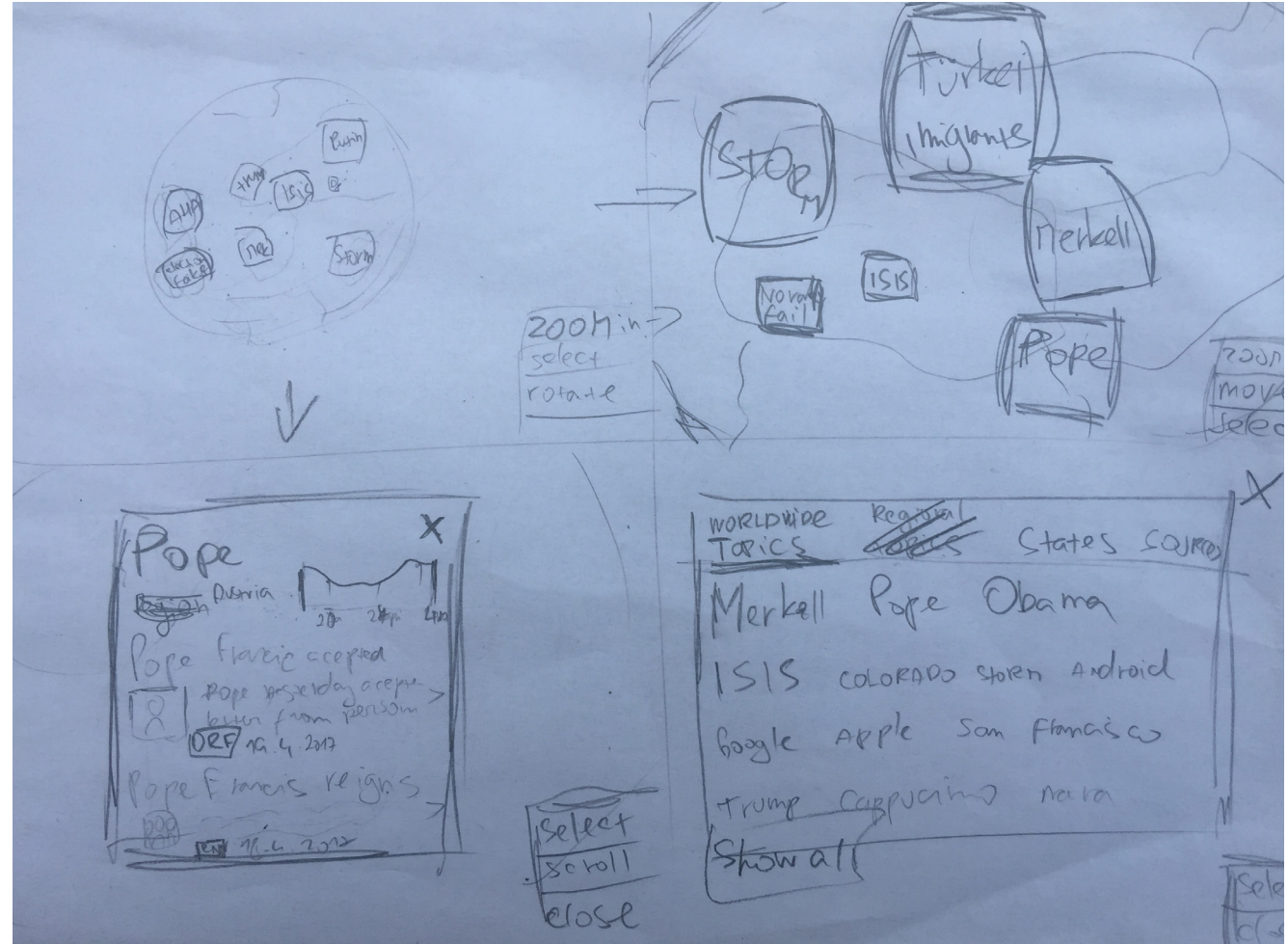

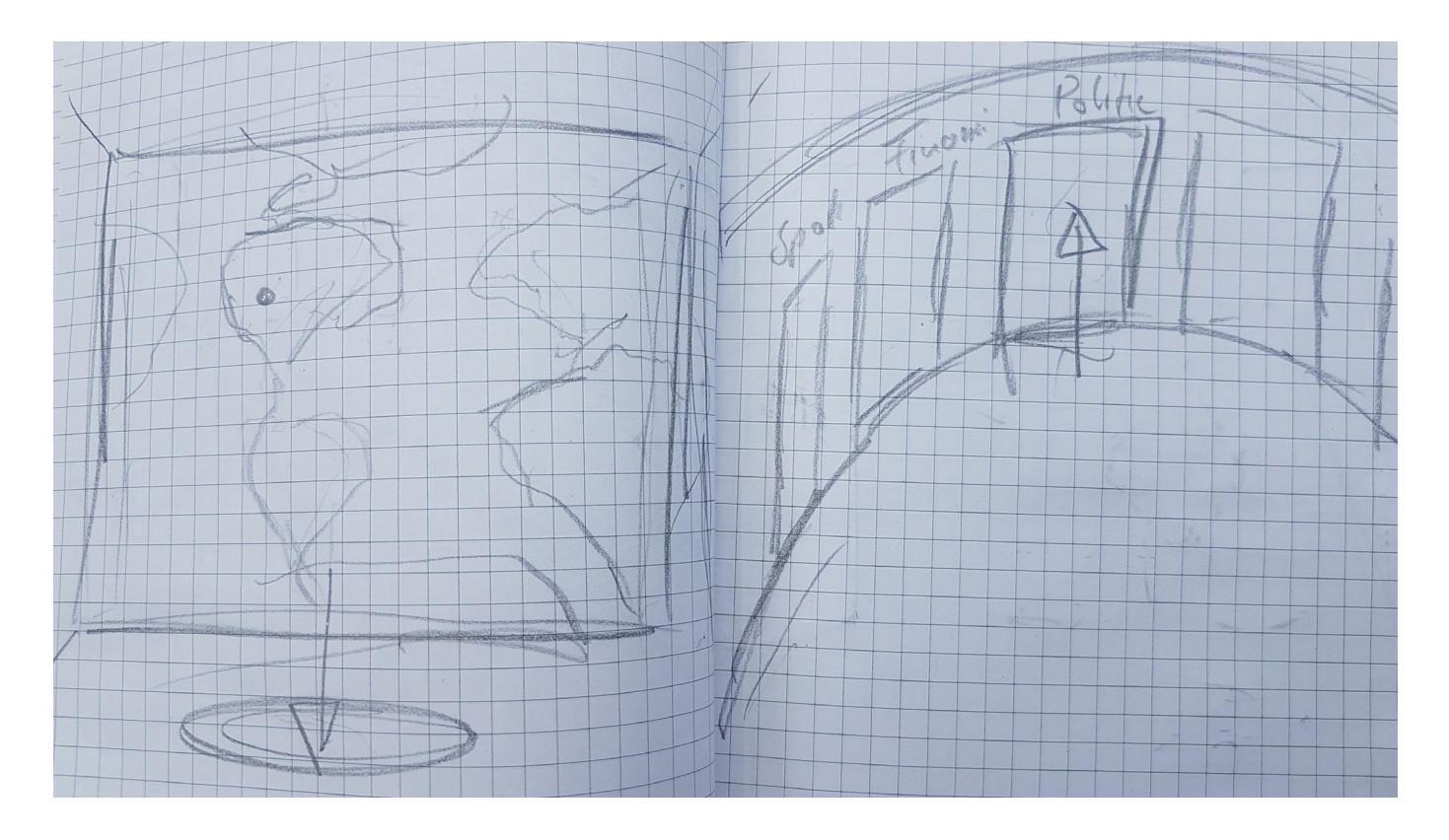

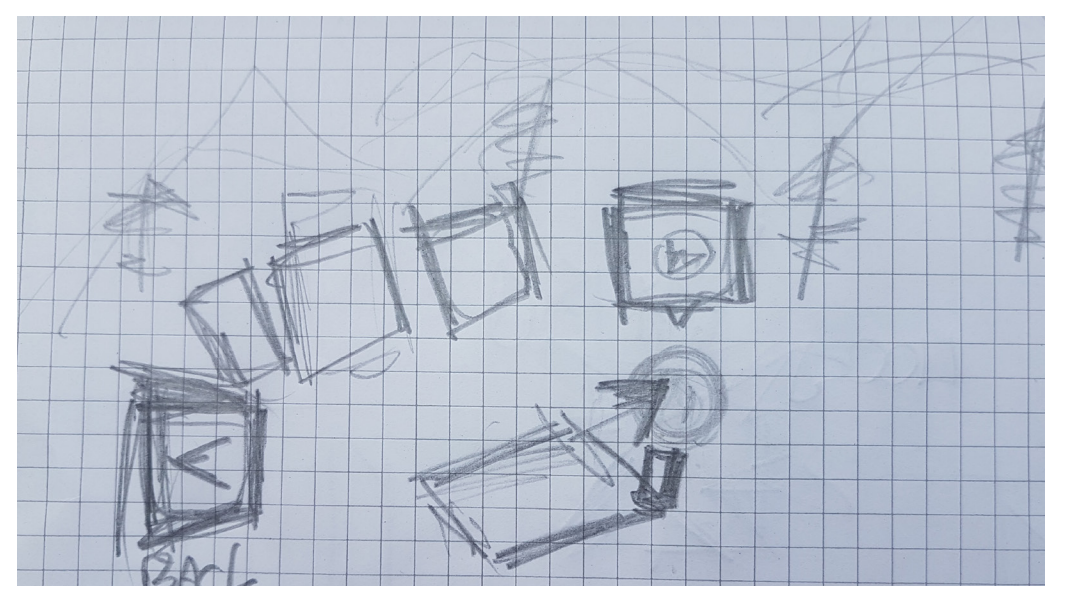

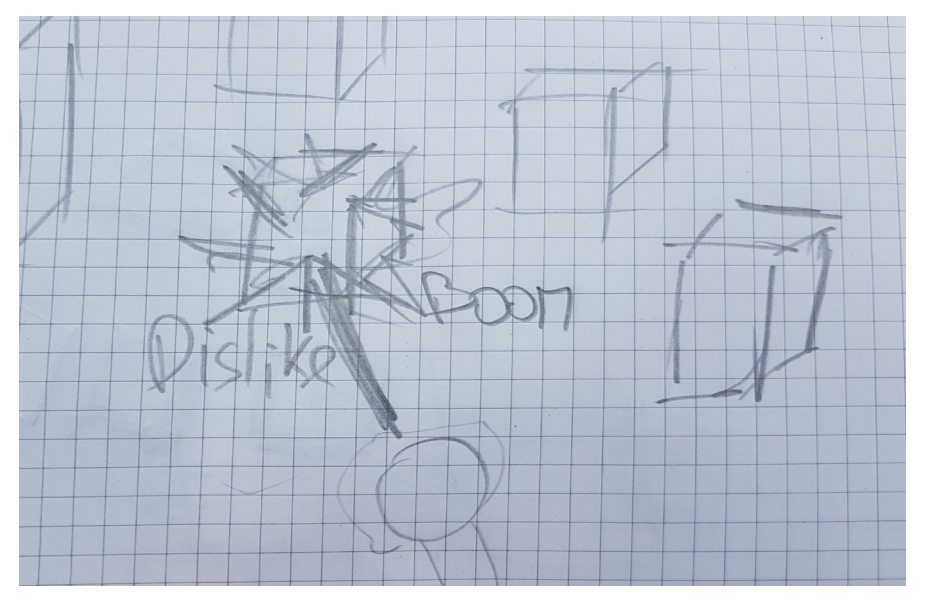

# **NEWSROOM**

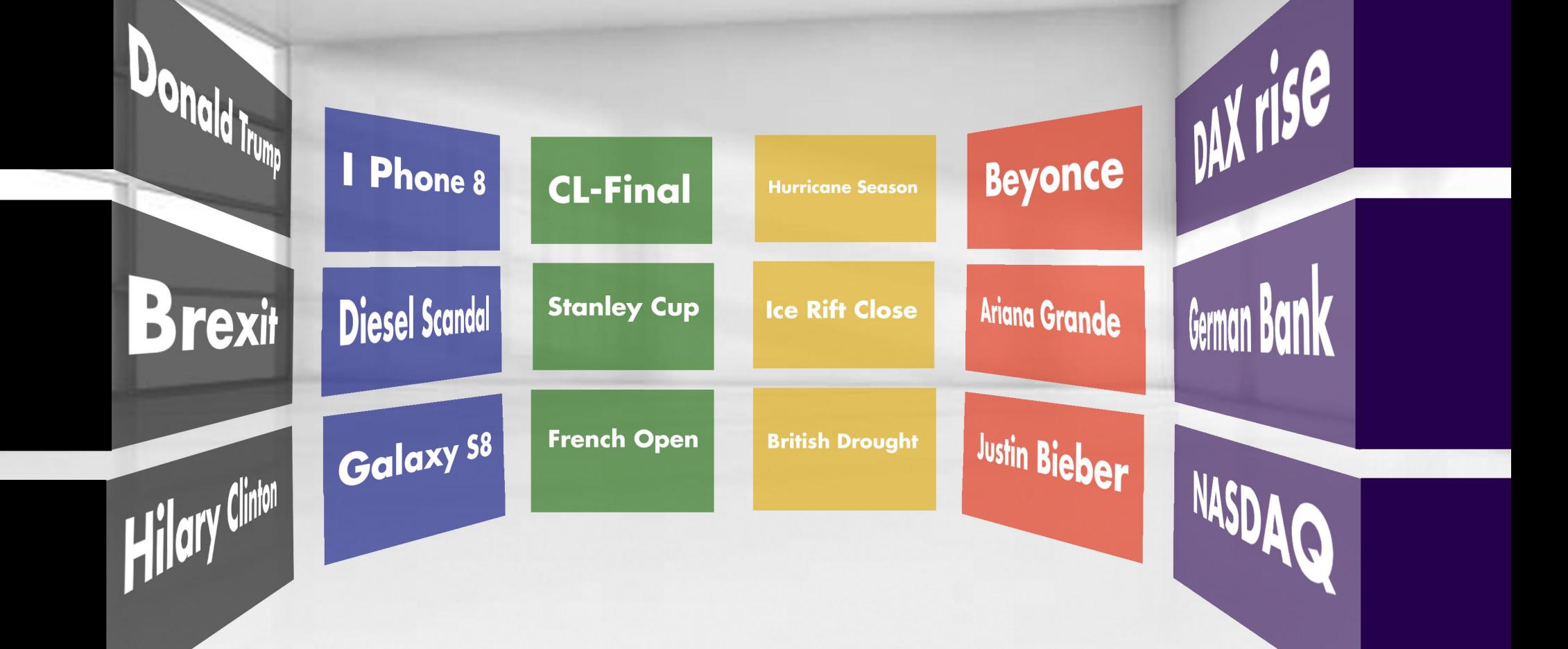

## **basic structure**

And so we came to a simple solution, which exploits the three-dimensionality but is easy to understand. The basic structure is quite simply explained. We have a newsroom where you can select themes and jump into a detail scene by clicking. The detail scenes are divided into different categories depending on importance and subject. These will be shown in detail later.

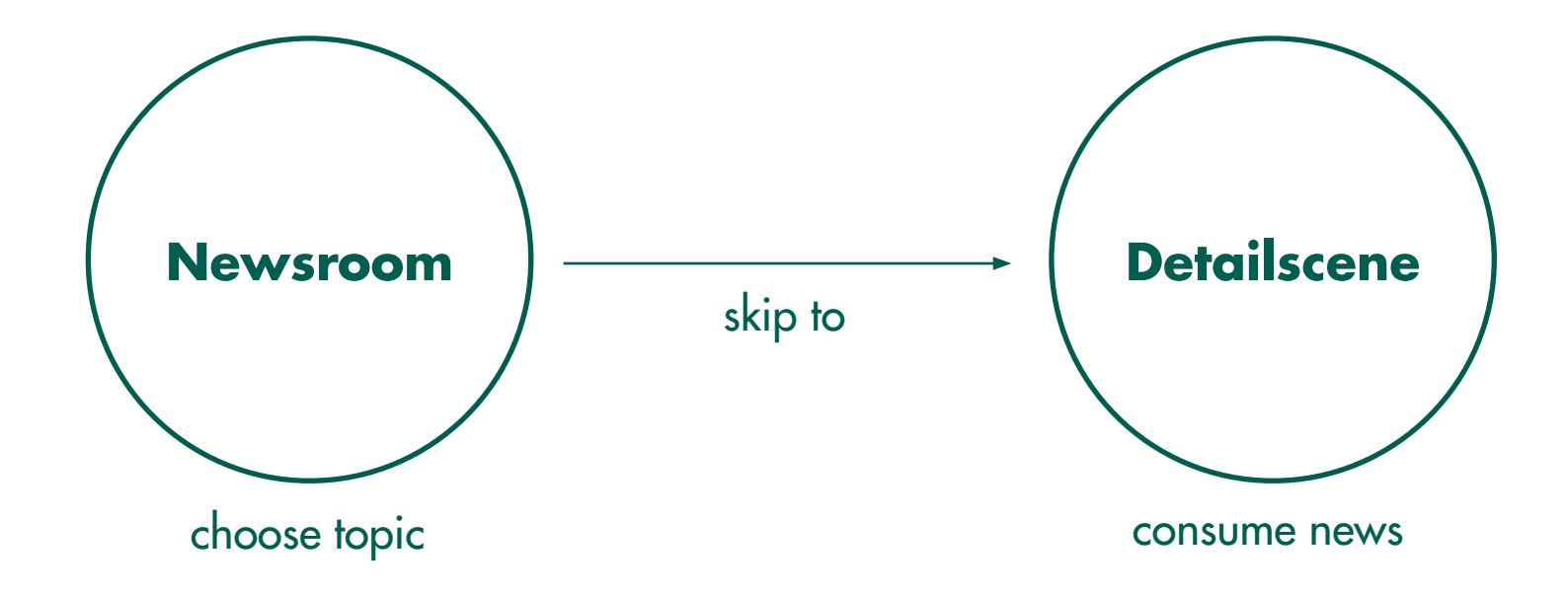

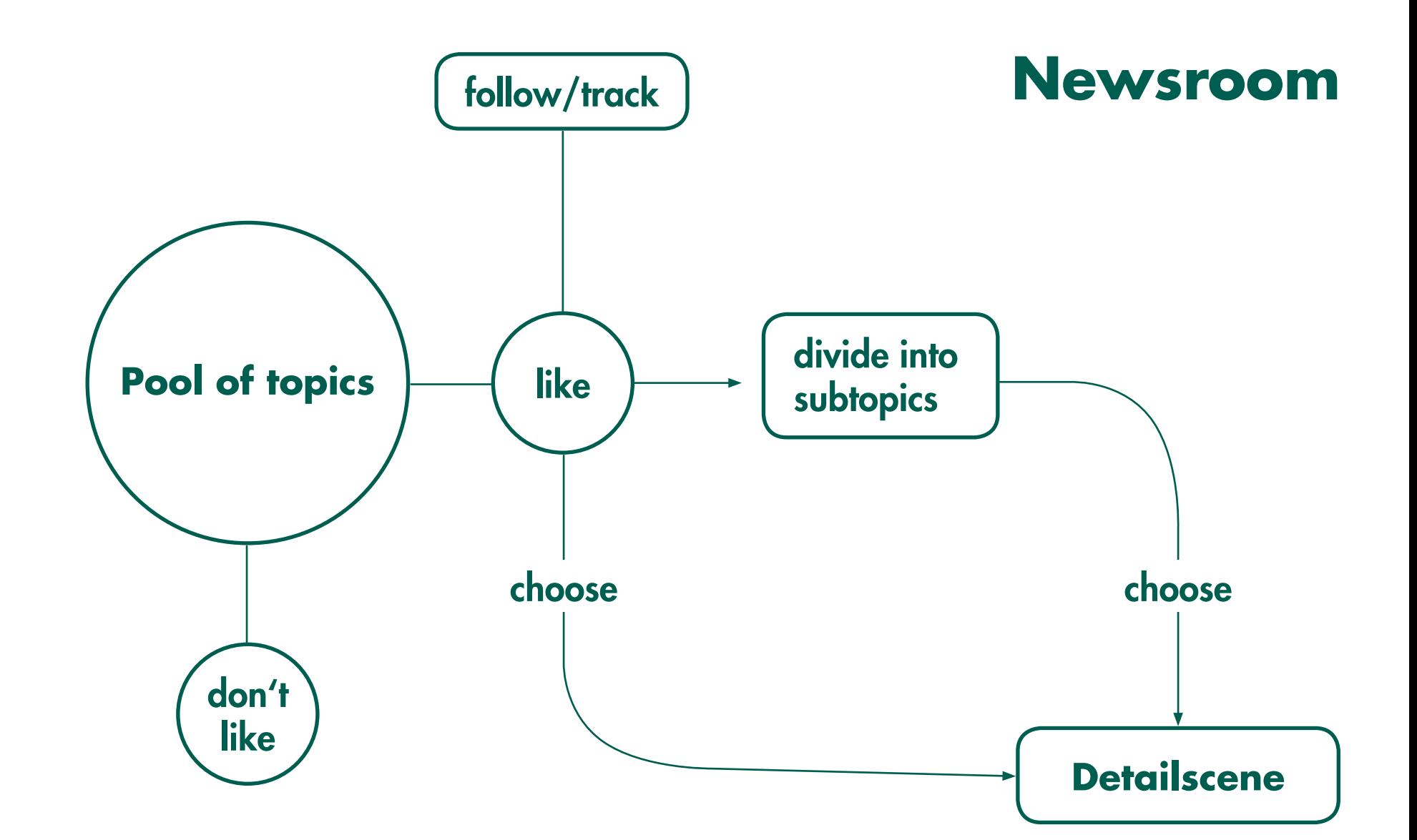

In detail, the newsroom is as shown in the graphic. In principle also very simple structured. There is a pool of themes from which to choose. There is the possibility to like, dislike, subdivide and follow a topic.

## **Newsroom**

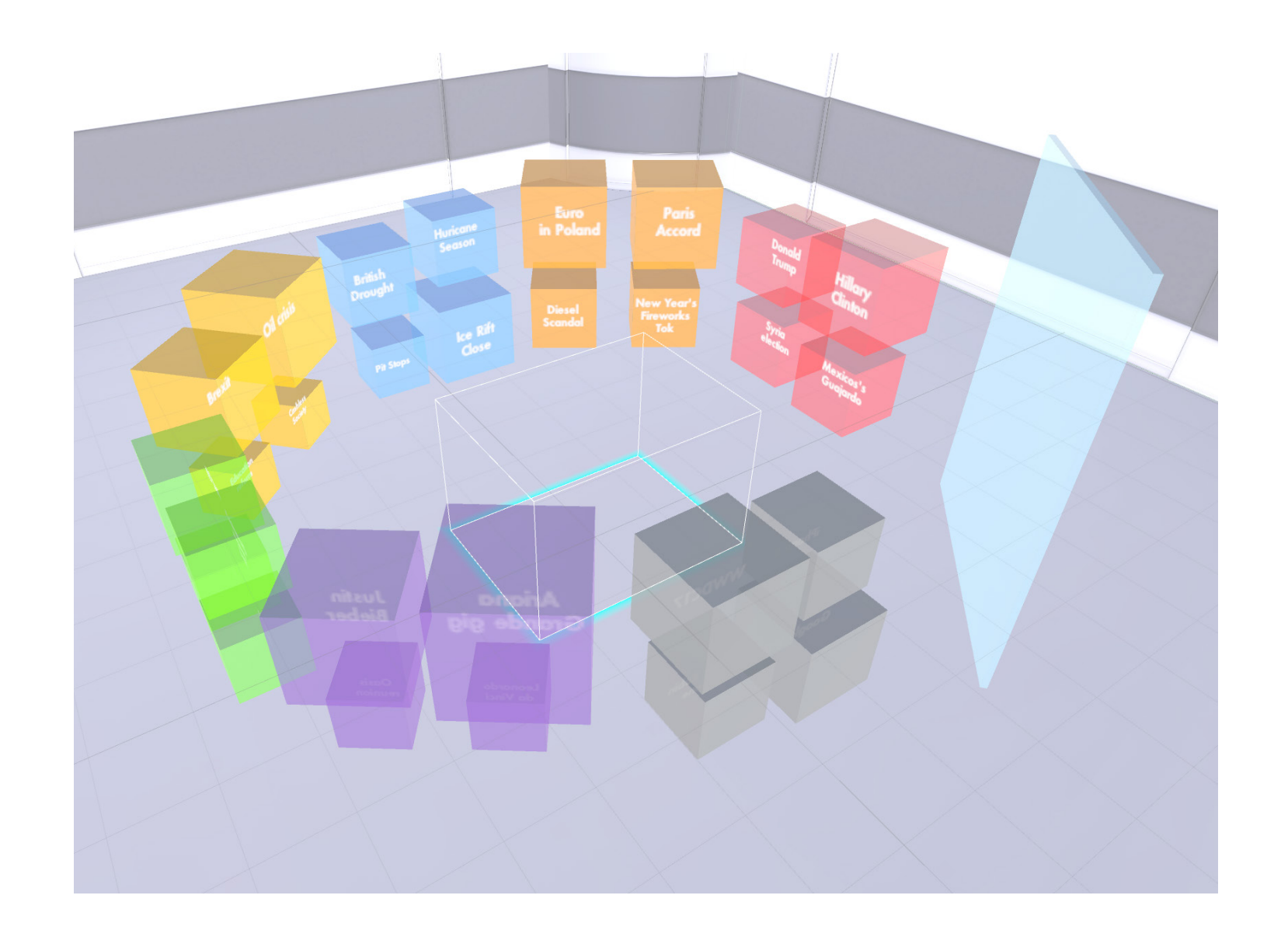

If you are not interested in a topic, you can destroy it with the VR controller and a new topic emerges. If you are interested in a topic, there are different possibilities. You can click on the topic directly and get to a detail scene. Is it a larger topic, one can subdivide this in sub-topics and choose one of them. Furthermore, there is the possibility to attach all topics to a bulletin board in order to track them over a longer period or permanently.

## **Detail scenes - overview**

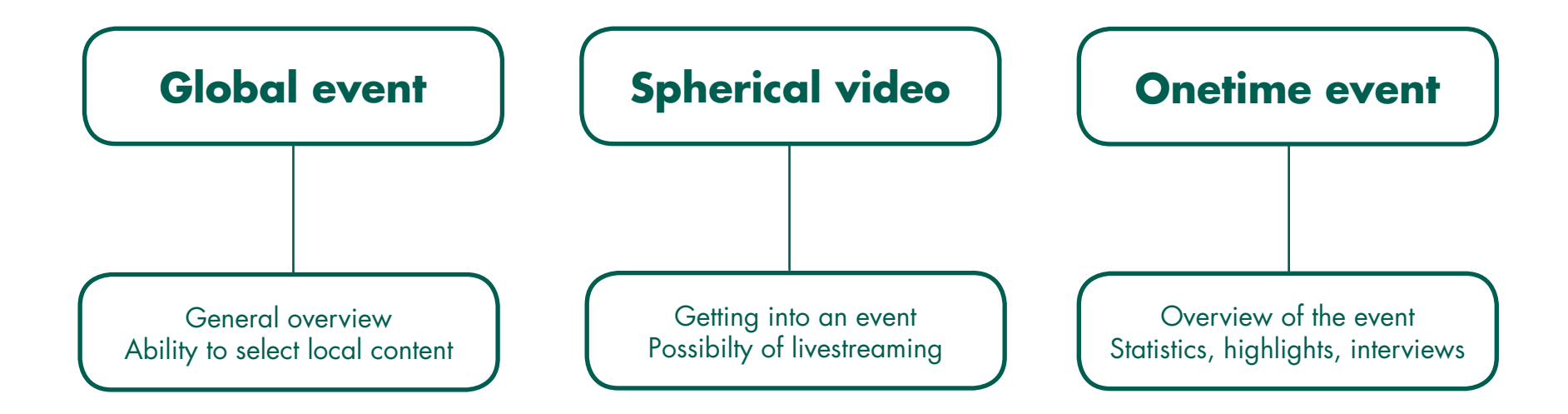

The graphic shows the three types of detail scenes. There are the types Global event, spherical video and Onetime event. These are controlled by the user and can be changed depending on the topic.

## **Global event**

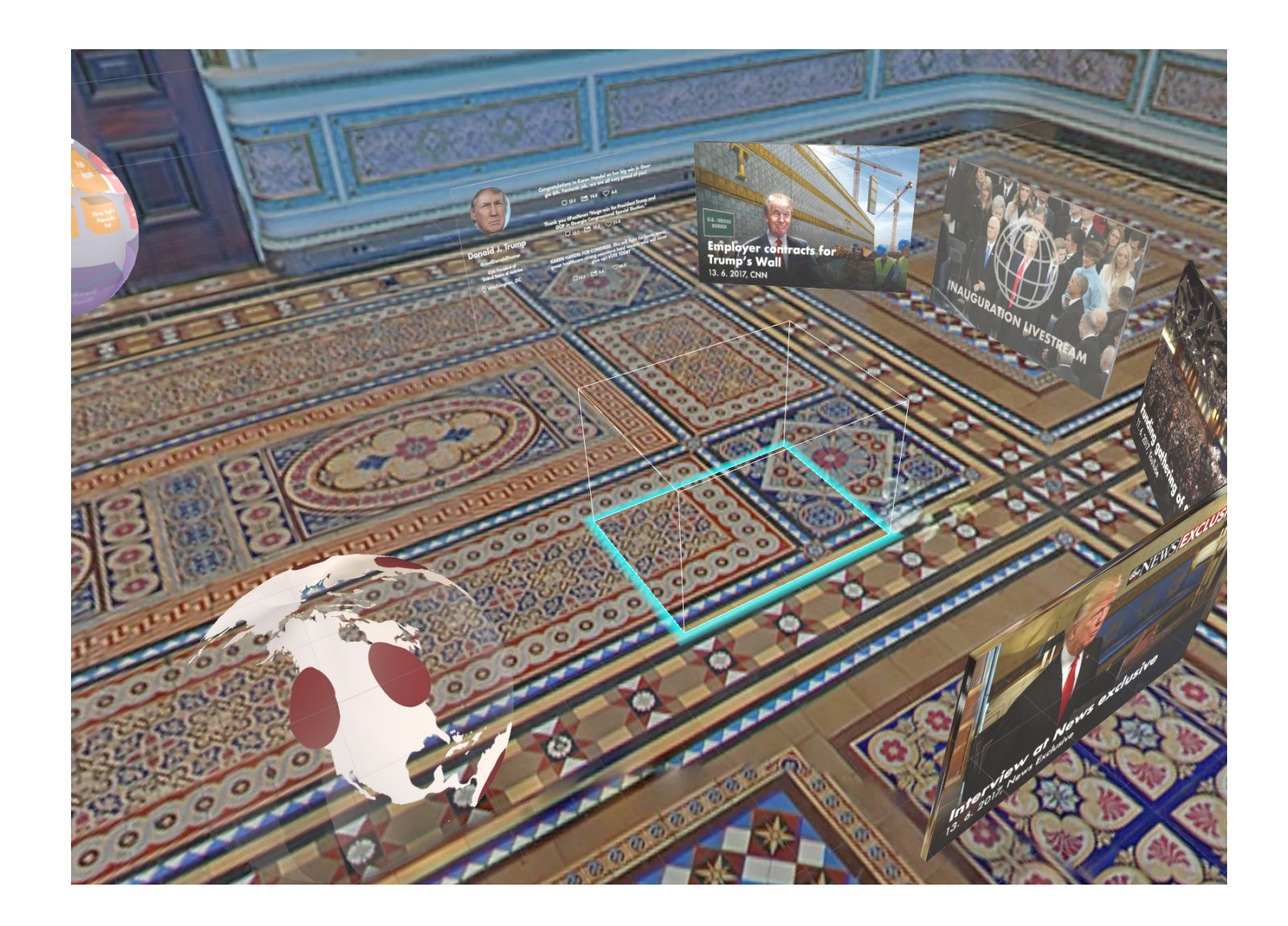

The type "Global event" is probably the most important. Here the user is in a suitable environment and can consume videos and information on the topic. Furthermore, an implemented globe can be used to compare news from around the world on the subject.

# **Spherical video**

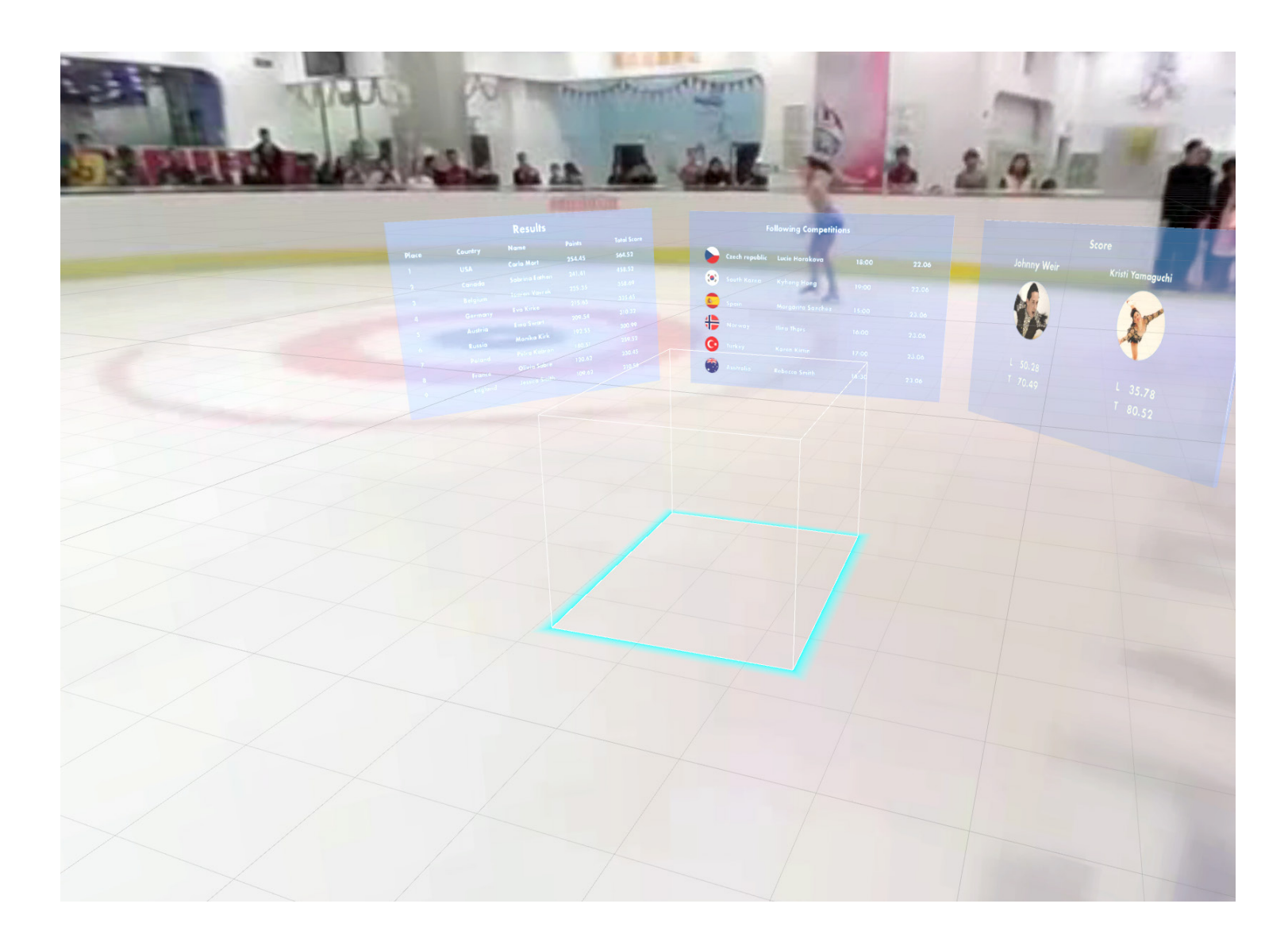

Another type of detail scene is the "Spherical video". Here the user can move in a live event or watch highlights in a three-dimensional video.

# **Spherical video**

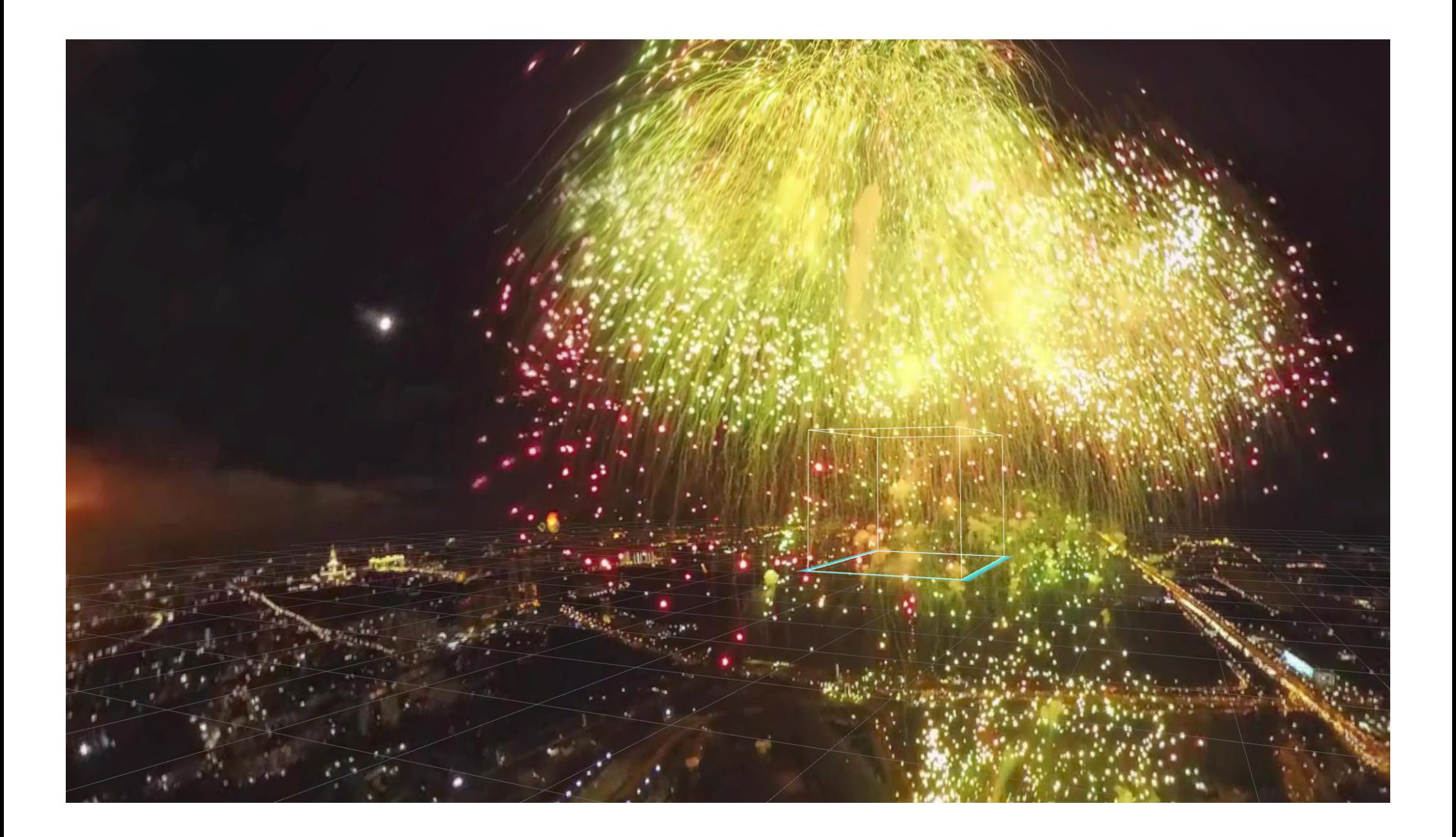

# **Spherical video**

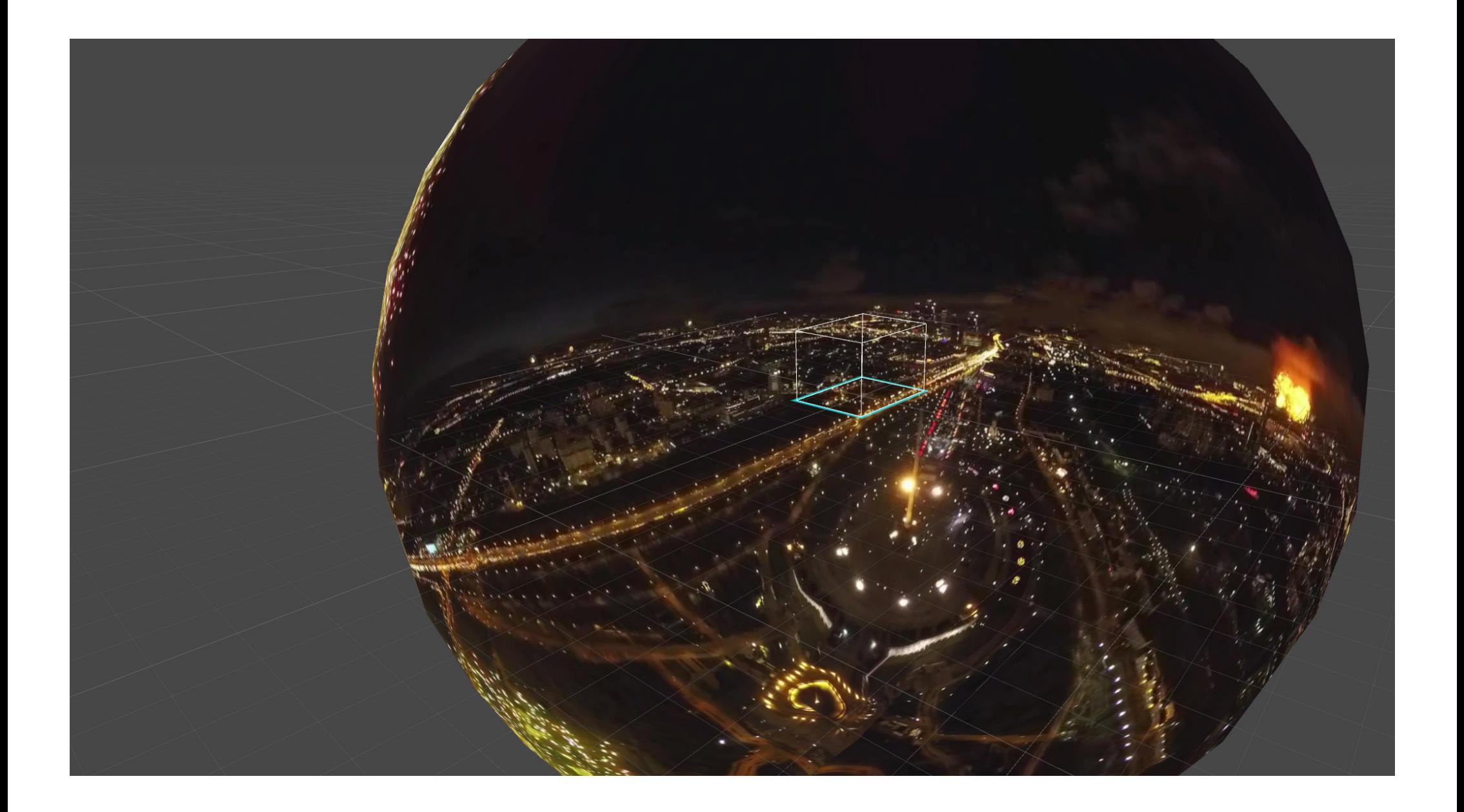

## **Onetime event**

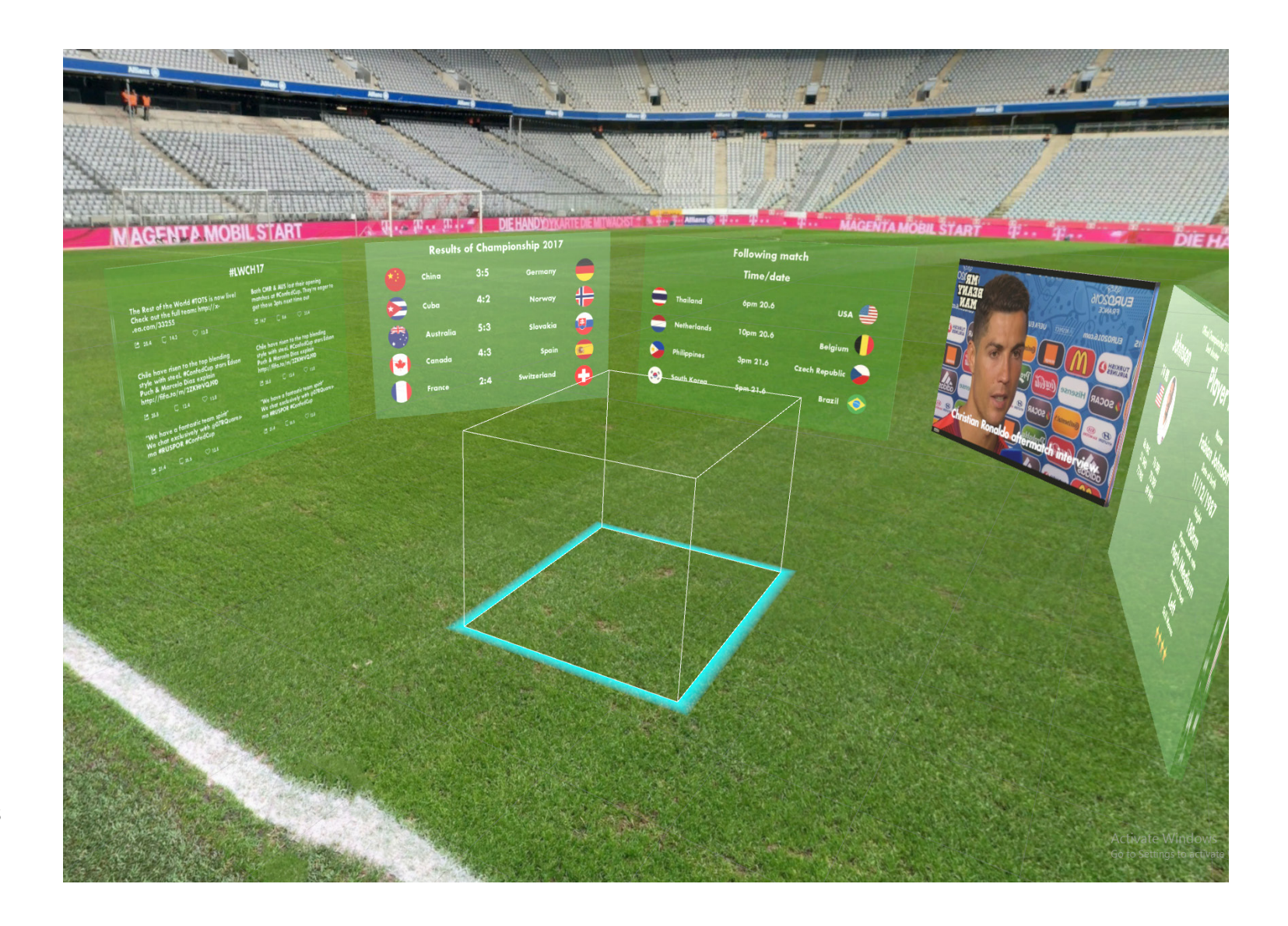

The last type of detail scene is the "Onetime event". Here the user is located as in the global event in a suitable environment. Difference is that the content in the Onetime event is mainly statistics, interviews and highlights. It is for events like a world cup or an election.

## **Advantages**

It was very important for us in our project to offer the user advantages that make the medium newsroom unique. We once divided this into a functional level and a feeling level. These are our two main pillars with which we serve the user.

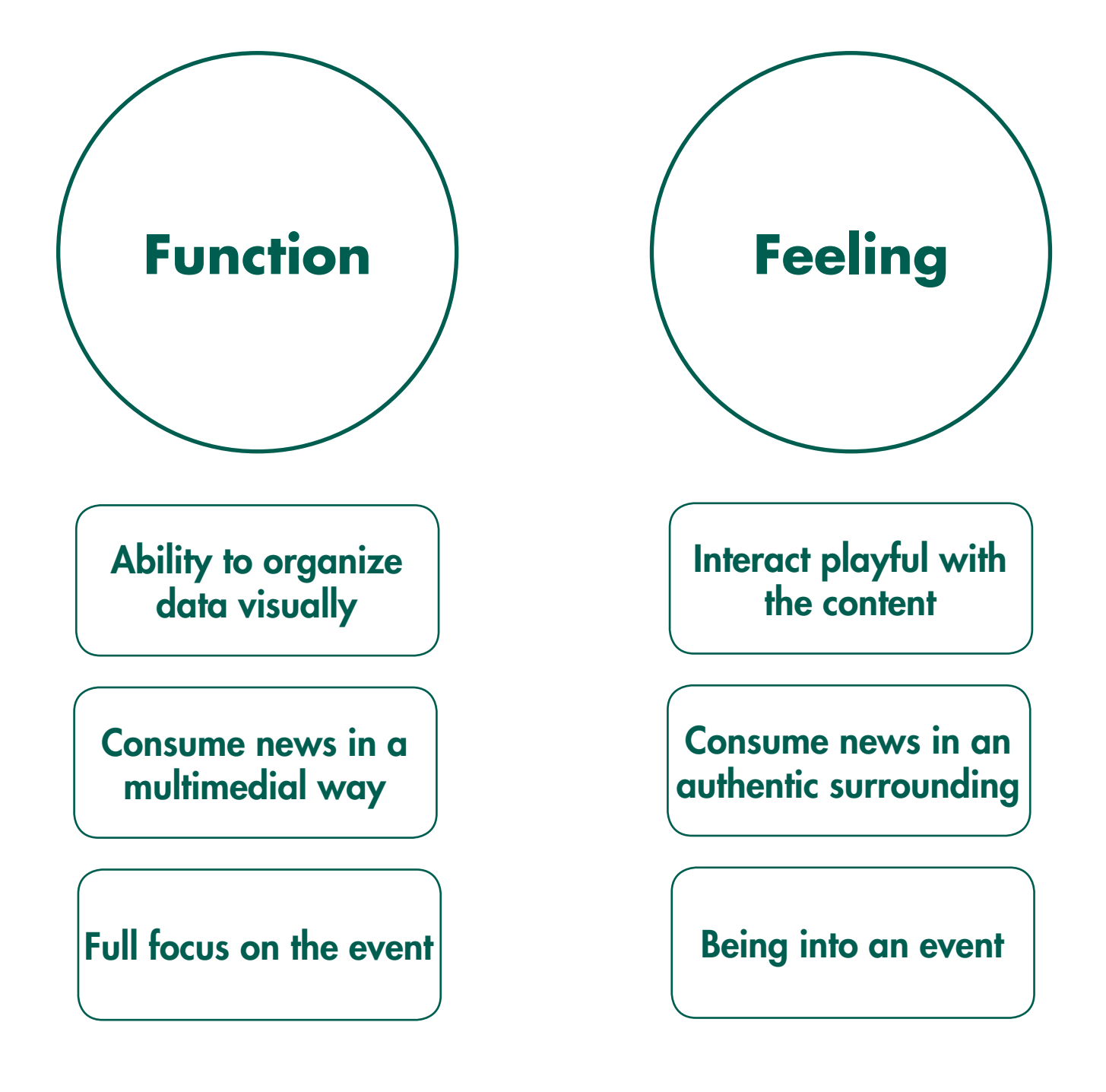

## **Newsroom Unity manual**

- Launch 2017\_newsroom.exe located in Documents/Newsroom

- What's inside:
	- Don't like action on Justin Bieber and WWWDC 2017
	- Divide action on Donald Trump and jump to Global Event
	- Detail scene of Championship League Final and World Figure Skating
	- Spherical videos through detail in Donald Trump and World Figure Skating
	- New Year's Firework in Tokyo spherical video
- Editable Unity project: "Bubbles1"

Known issues: If spherical video show only static image or black screen, please restart app.

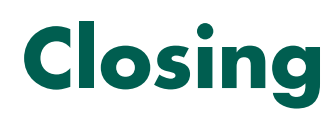

The project was not easy for us all, since the medium Virtual Reality was an absolute new territory for us. There were always hard times for all of us. But we have always worked on our problems. We have accepted the "Challenge" and created a new news landscape.

There is a news platform that gives the user a feeling of experiencing the news and being directly on the spot. Also the playful handling of the topics is an advantage that the user can not enjoy in any other medium. Functionally, the medium offers the user the advantages of simply sorting, structuring, and multimedializing topics.

We are very pleased with our work and proud to have created something new.

With our last words we want say thank you to Michael and Anne who supported us the whole semester.

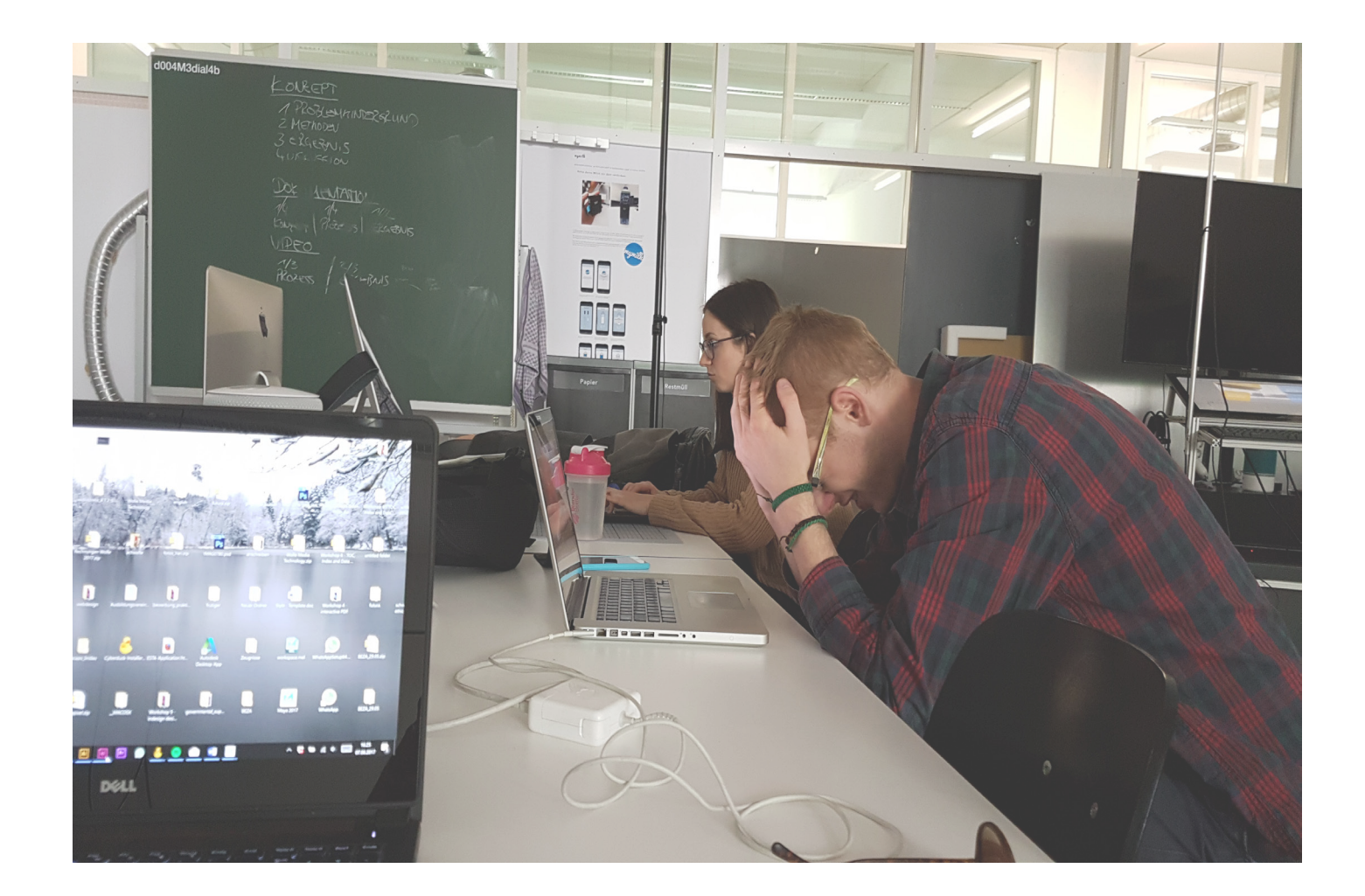